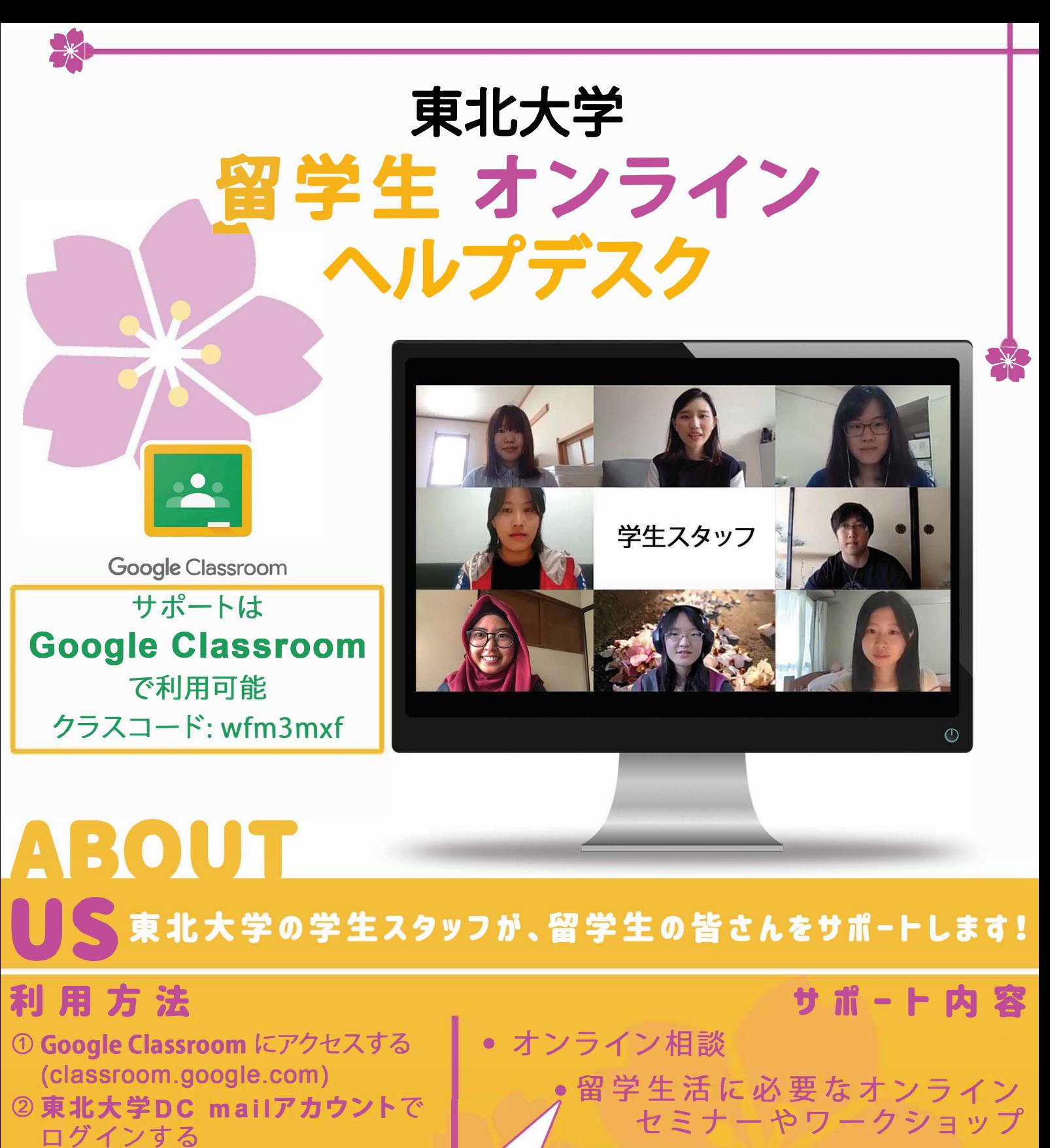

4月はWelcome Weekを

- 3 クラスコードを入れてオンライン ヘルプデスクク ラスル<sup>ー</sup>ムに参加する
- 開催しています! TOHOKU UNIVERSITY  $\uparrow$  ::: 0 ページ右上にある"+" のアイコンをクリック して、クラスコードを 入力してください HELP<br>DESK 問い合わせ先:helpdesk@grp. tohoku.ac.jp

**Facebook**  フォロー

逆境じゃない,変革のチャンスだ。

•イベント情報

## \* TOHOKU UNIVERSITY INTERNATIONAL STUDENT ONLINE HELP DESK

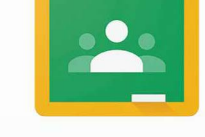

Google Classroom

The service is available on **Google Classroom** Class Code : wfm3mxf

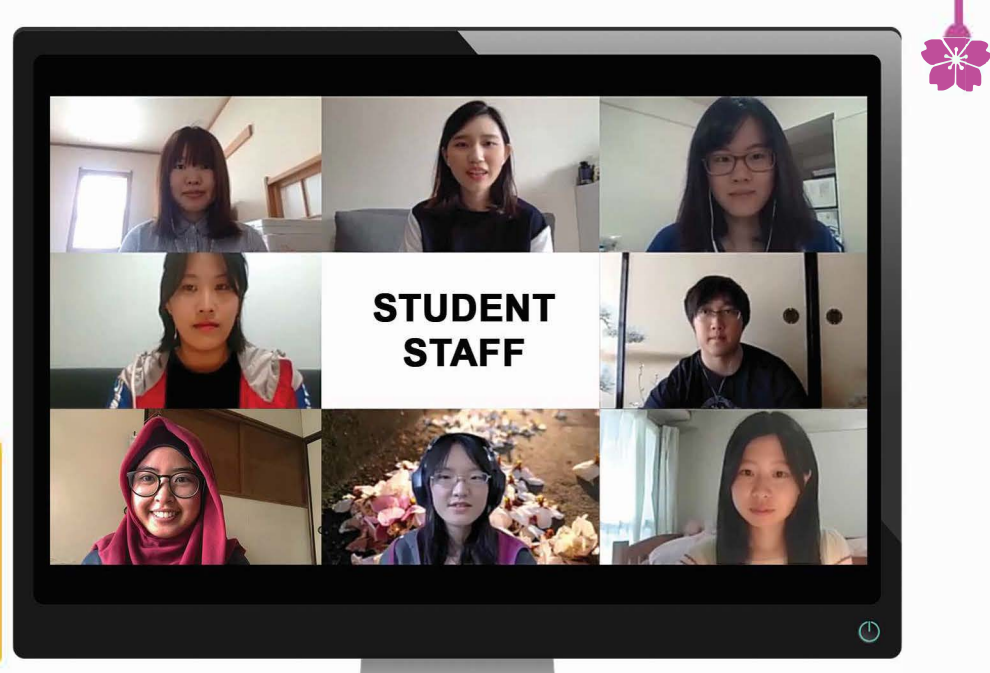

# US :

### HOW TO REACH US

- ①Access Google Classroom (classroom.google.com)
- ②Login with your Tohoku University DC mail account
- ③Join Online Help Desk Classroom USIng the class code  $\uparrow$  :::: C

HELP<br>DESK

Click this "+" icon at the top right corner of the page to enter the class code

#### WE PROVIDE

• Online Consultation

• Online Seminar and Workshop

• Event Information

 $TKY$ **KYWEAYKY 2QOLQHis available LQ**  $5 df$ <sup>"</sup>

**Find us on Facebook** 

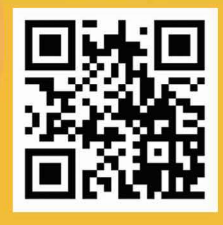

Contact us : helpdesk@grp.tohoku.ac.jp

Time to Unite ~Tohoku University~